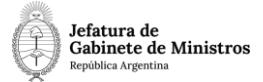

# **Dirección Nacional de Digitalización Estatal**

# **SENASA Designación transitoria con función de jefatura**

1. Solicitante

1.1 Organismo: SENASA

1.2 Proyecto: SENASA\_Designacion\_transitoria\_con\_funcion\_de\_jefatura

2. Objetivo

El WF debe brindar un flujo cerrado que permita tramitar las designaciones transitorias con función de jefatura para los agentes de SENASA, realizando validaciones sobre la documentación que debe irse vinculando y los diferentes caminos que puede atravesar el Expediente de acuerdo a determinadas variables definidas. El trámite comienza por la plataforma de Trámites a Distancia (TAD) y termina en la Jefatura de Gabinete de Ministros, con la firma de la Decisión Administrativa.

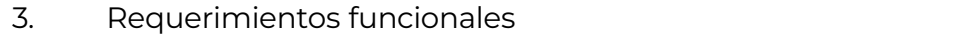

# **Primera Etapa** "En TAD":

La primera etapa comienza con la plataforma de Trámites a Distancia (TAD). El interesado selecciona el trámite "Designación transitoria con función de jefatura (SENASA)". TAD solicita al interesado que cargue los siguientes documentos: una Declaración Jurada (FFCC), un apto médico (optativo), una Renuncia al cargo anterior (optativo), un Informe de Designación, copia del título de grado (y postgrado, si tuviere), la imputación presupuestaria, la certificación de servicios (optativa) y el Curriculum Vitae actualizado.

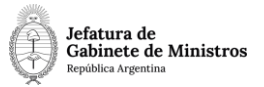

Una vez cargada esta documentación, TAD caratula un expediente y lo envía al Área de Recursos Humanos: DRRHH#SENASA, sector RECURSOS\_HUMANOS\_COORDINACION\_GENERAL.

#### **Segunda Etapa** "En generación de Proyecto de Acto Admin.":

En la segunda etapa el Área de Recursos Humanos que recibió el expediente procede a revisar la documentación. En caso que la documentación sea incorrecta o que se desprenda de la documentación que el interesado no puede ejercer en la función pública, el expediente se envía a la Guarda Temporal.

En caso que la documentación sea la correcta, el Área de Recursos Humanos genera un Proyecto de Decisión Administrativa (PRODA) y lo vincula al expediente en curso. El usuario no podrá realizar el pase si el expediente no tiene vinculado el Proyecto de Acto Administrativo.

Se realiza un pase al Área de Asuntos Jurídicos: repartición DAJ#SENASA, sector MESAENTRADAS\_DIRECCION\_ASUNTOS\_JURIDICOS.

En esta etapa no se aceptan rechazos del expediente.

#### **Tercera Etapa** "En generación de dictamen jurídico":

El Área de Asuntos Jurídicos recibe el expediente y procede a revisar la documentación y el proyecto de Decisión Administrativa vinculado en la etapa anterior. El Área genera un dictamen jurídico sobre el proyecto y lo vincula al expediente en curso. Utiliza el documento GEDO "FOJTF" que el workflow validará para continuar con la tramitación.

Si el proyecto no cumple con los requisitos establecidos por el Área de Jurídicos, ésta lo enmienda y lo vuelve a vincular al expediente.

Se realiza un pase a la Oficina Nacional de Empleo Público del Ministerio de Modernización ('DIYAN#JGM', 'MESA DE ENTRADA').

En esta etapa no se aceptan rechazos del expediente.

**Cuarta Etapa** "En generación de dictamen técnico":

En la Oficina Nacional de Empleo Público del Ministerio de Modernización se controla el expediente y el proyecto de Decisión Administrativa.

Si el Proyecto no requiere corrección alguna, se genera un dictamen o informe técnico (FODTJ). Si se necesitan más correcciones, se enmienda el proyecto y se dictamina sobre el Proyecto corregido (FODTJ).

Se realiza un pase a la Secretaría Legal y Técnica ('DGDYD#SLYT', 'DESIGNACIONES'). El usuario no podrá realizar el pase si el expediente no tiene vinculado un dictamen técnico (FODTJ).

En esta etapa no se aceptan rechazos del expediente.

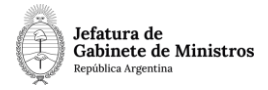

# **Quinta Etapa** "En generación de Decisión Administrativa":

En la Secretaría Legal y Técnica reciben el expediente y controlan cuestiones de forma y de fondo del Proyecto de Decisión Administrativa.

Luego del análisis, al ejecutar el Expediente, podrán visualizar un menú desplegable en la parte superior del mismo. Allí tendrán 3 acciones a realizar, deberán seleccionar la que corresponda:

- **Subsanar documentación**: si eligen esta opción, el expediente será remitido al área de Recursos Humanos para que realice correcciones en la documentación (DRRHH#SENASA, sector RECURSOS\_HUMANOS\_COORDINACION \_GENERAL). Al realizar el pase, el expediente irá a la etapa "En subsanación de documentación".
- **Realizar intervención jurídica:** si elige esta opción, el expediente se enviará a la etapa "En intervención jurídica" repartición DGAJ#SLYT, sector PVD.
- **Continuar tramitación:** por último, la tercera opción es continuar con la tramitación. Para estos casos, se remitirá el expediente a la etapa "En proceso de firma del Acto Adm", repartición DGDYD#SLYT, sector DESIGNACIONES.

#### **Sexta etapa** "En subsanación de documentación":

El área de Recursos Humanos recibe el expediente con el último pase de SECLYT que indica las modificaciones o subsanaciones necesarias a realizar. Procederá entonces a vincular la documentación que corresponda.

Una vez finalizada la subsanación, al realizar un pase, el expediente irá a la etapa "En proceso de firma del Acto Adm" repartición DGDYD#SLYT, sector DESIGNACIONES.

#### **Séptima etapa** "En intervención jurídica":

En esta etapa, el área jurídica de SECLYT realizará la intervención que corresponda dentro del expediente. Una vez finalizada, al realizar un pase, el expediente se remitirá a la etapa "En proceso de firma del Acto Adm" repartición DGDYD#SLYT, sector DESIGNACIONES.

**Octava etapa** "En proceso de firma del Acto Adm":

En esta etapa se realiza un informe sobre el Proyecto (FOILY) y se genera en GEDO el documento Decisión Administrativa. Se lo envía a la firma y se vincula en la siguiente etapa.

Se realiza un pase a la Jefatura de Gabinete de Ministros ('DGDYD#JGM', 'PVD'). El usuario no podrá realizar el pase si el expediente no tiene vinculado un

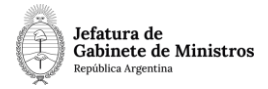

informe sobre el Proyecto (FOILY).

En esta etapa no se aceptan rechazos del expediente.

## **Novena Etapa** "En publicación y notificación":

La Jefatura de Gabinete de Ministros recibe el expediente. Una vez que la Decisión Administrativa fue firmada, la vincula al expediente en curso. Luego se publica la designación en el BORA y se realizan las notificaciones correspondientes. Se notifica al candidato designado, a la Jefatura de Gabinete de Ministros, al área propiciante de la designación y al área de Recursos Humanos correspondiente. Se vinculan las Notas por las cuales se notificó la designación en el expediente en curso.

Se realiza un pase a **Guarda Temporal**.